# **Wikiprint Book**

**Title: Przewodnik administratora > Instalacja na systemie …**

**Subject: eDokumenty - elektroniczny system obiegu dokumentów, workflow i CRM - AdminGuide/Procedures/WindowsNginxInstallation**

**Version: 10**

**Date: 05/16/24 23:45:31**

# **Table of Contents**

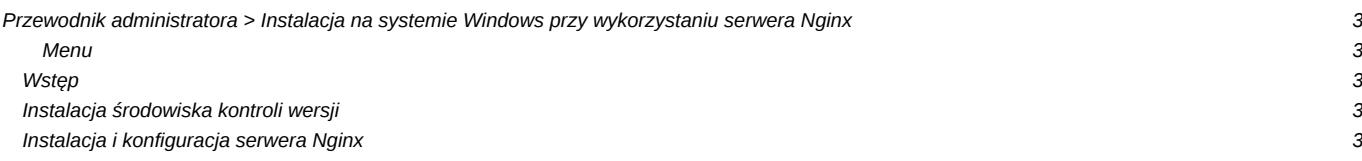

# **[Przewodnik administratora](https://support.edokumenty.eu/trac/wiki/AdminGuide) > Instalacja na systemie Windows przy wykorzystaniu serwera Nginx**

## **Menu**

#### 1. [Wstęp](https://support.edokumenty.eu/trac/wiki/AdminGuide/Procedures/WindowsNginxInstallation#wtep)

- 2. [Instalacja środowiska kontroli wersji](https://support.edokumenty.eu/trac/wiki/AdminGuide/Procedures/WindowsNginxInstallation#subversion)
- 3. Instalacia i konfiguracia serwera Nginx

## **Wstęp**

W instalacjach, w których nie można wykorzystać serwera Apache należy użyć darmowego prostego serwera Nginx. Niniejsza instrukcja przedstawia sposób instalacji i konfiguracji serwera www opartego o takie komponenty jak:

- Serwer Nginx
- PHP
- Serwer baz danych PostgreSQL (na Windows zaleca się wersję 32bit)

W dalszym opisie zakłada się, że zainstalowano i skonfigurowano już serwer baz danych PostgreSQL. Opis instalacji serwera PostgreSQL dostępny jest na stronie: [http://support.edokumenty.eu/trac/wiki/AdminGuide/Procedures/WindowsPostgreSQL](https://support.edokumenty.eu/trac/wiki/AdminGuide/Procedures/WindowsPostgreSQL)

# **Instalacja środowiska kontroli wersji**

Instalacja środowiska kontroli wersji została opisana już w artykule: [Instalacja na serwerze Windows \(Zend Server\)](https://support.edokumenty.eu/trac/wiki/AdminGuide/Procedures/WindowsZendInstallation)

#### [Powrt do menu](https://support.edokumenty.eu/trac/wiki/AdminGuide/Procedures/WindowsNginxInstallation#nginx)

## **Instalacja i konfiguracja serwera Nginx**

W pierwszym kroku należy pobrać następujące składniki:

- Nginx dla Windows [<http://nginx.org/download/nginx-1.7.6.zip>
- PHP w wersji 5.4 NTS [<http://windows.php.net/downloads/releases/php-5.4.33-nts-Win32-VC9-x86.zip>
- Zend Guard Loader [http://www.zend.com/en/products/guard/downloads#Windows

Po pobraniu należy rozpakować archiwa. Sugerowane katalogi, to dla Nginx C:\nginx, php C:\php. Zend Guard Loader-a możne wkopiować do katalogu PHP (odniesienie do konfiguracji jest w php.ini).

Przykładowa konfiguracja Nginks-a jest zawarta w pliku <Dysk instalacji>:\nginx\conf\nginx.conf. Zakłada ona, że katalogiem instalacji systemu eDokumenty jest katalog: D:\eDokumenty\public\_html

```
#user nobody;
worker_processes 1;
#error_log logs/error.log;
#error_log logs/error.log notice;
#error_log logs/error.log info;
#pid logs/nginx.pid;
events {
  worker_connections 1024;
}
http {
  include mime.types;
  default_type application/octet-stream;
  #log_format main '$remote_addr - $remote_user [$time_local] "$request" '
```

```
# '$status $body_bytes_sent "$http_referer" '
# '"$http_user_agent" "$http_x_forwarded_for"';
#access_log logs/access.log main;
sendfile on;
#tcp_nopush on;
#keepalive_timeout 0;
keepalive_timeout 65;
#gzip on;
server {
   listen 8080;
   server_name localhost;
   #charset koi8-r;
   #access_log logs/host.access.log main;
   location / {
       root "D:/eDokumenty/public_html/";
       index index.html index.htm index.php engine engine.php;
   }
   #error_page 404 /404.html;
   # redirect server error pages to the static page /50x.html
    #
   error_page 500 502 503 504 /50x.html;
   location = /50x.html {
       root html;
   }
   # proxy the PHP scripts to Apache listening on 127.0.0.1:80
    #
   #location \sim \ \Boxphp$ {
   # proxy_pass http://127.0.0.1;
   #}
   # pass the PHP scripts to FastCGI server listening on 127.0.0.1:9000
   #
   location \sim \langle .\,php(\text{$\mathfrak{D}$}|\,/\rangle)\# root html;
                   include fastcgi_params;
                   fastcgi_split_path_info \wedge(.+?\.php)(/.*)$;
       fastcgi_pass 127.0.0.1:9000;
       # fastcgi_index engine.php;
       fastcgi_index index.php;
       fastcgi_param SCRIPT_FILENAME D:/eDokumenty/public_html/$fastcgi_script_name;
                  fastcgi param PATH INFO $fastcgi path info;
       include fastcgi_params;
   }
           location \sim engine {
                   include fastcgi_params;
```

```
fastcgi_split_path_info ^(.+engine)(/.*)$;
                    fastcgi_index engine;
                    fastcgi_param SCRIPT_FILENAME D:/eDokumenty/public_html/$fastcgi_script_name;
                    fastcgi_pass 127.0.0.1:9000;
             }
      # deny access to .htaccess files, if Apache's document root
      # concurs with nginx's one
      #
      #location ~ /\.ht {
      # deny all;
      #}
  }
  # another virtual host using mix of IP-, name-, and port-based configuration
  #
  #server {
  # listen 8000;
  # listen somename:8080;
  # server_name somename alias another.alias;
  # location / {
  # root html;
  # index index.html index.htm;
  # }
  #}
  # HTTPS server
  #
  #server {
  # listen 443 ssl;
  # server_name localhost;
  # ssl_certificate cert.pem;
  # ssl_certificate_key cert.key;
  # ssl_session_cache shared:SSL:1m;
  # ssl_session_timeout 5m;
  # ssl_ciphers HIGH:!aNULL:!MD5;
  # ssl_prefer_server_ciphers on;
  # location / {
  # root html;
  # index index.html index.htm;
  # }
  #}
}
```